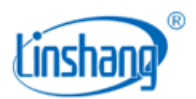

# LS201 数码玻璃厚度仪

使用说明书 V2.11

使用前请仔细阅读使用说明书,并妥善保管

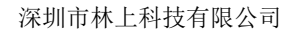

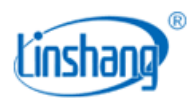

## 一、 仪器简介

数码玻璃厚度仪利用光学反射原理,可在玻璃的单侧表面测量玻璃和空气层厚度,可以测试三玻两腔, 两玻一腔,夹胶玻璃和各种特种玻璃的厚度。仪器采用 CCD 探测,液晶显示,操作简单,测量快速可靠。

#### 产品符合标准:

GB/T 11944-2012 中空玻璃

JJF1224-2009 钢筋保护层、楼板厚度测量仪校准规范

## 二、 产品参数

- 1. 外形尺寸:长 130mm \* 宽 72mm \* 高 33mm
- 2. 量程: 玻璃厚度 70mm, 空气夹层 45mm
- 3. 测量精度:± 0.1mm
- 4. 仪器重量:330 克
- 5. 电池:4 节 AAA 碱性干电池
- 6. 显示: 240\*160 点阵 LCD
- 7. 最小测量尺寸:5mm\*50mm

## 三、 仪器操作

#### 1. 开机/关机

在关机状态下,短按"Power/- "键开机。

长按"Power/- $\blacksquare$ "键关机。

10 分钟仪器没有按键操作,自动关机。

#### 2. 仪器语言设置

在关机状态下,长按"Power/-"键进入语言设置界面。

#### 3. 测量模式设置

在测量结果界面,长按"Select/▼"键进入测量模式设置。

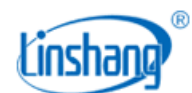

选择"自动模式"和"人工模式"进行测量。

#### 4. Select/▼

在测量模式设置状态下,短按"Select/▼"键下翻选择或数字减一。

在测量结果界面下,如果"测量模式"是"自动模式",测量结果可能有多种,短按"Select/▼"键翻页 查看各种不同的测量结果。

#### 5. Measure/▲

在测量结果界面,短按"Measure/▲"键进行一次新的测量。 在测量模式设置状态下, 短按"Measure/▲"键上翻选择或数字加一。

## 四、 仪器设置

仪器需要进行"界面语言选择"和"测量模式设置"。

#### 1. 界面语言选择

关机状态下长按"Power/- "键可进入语言选择界面,如下图,短按"Select/▼""Measure/▲"选择"中 文"或"English", 短按"Power/- "键确认退出。

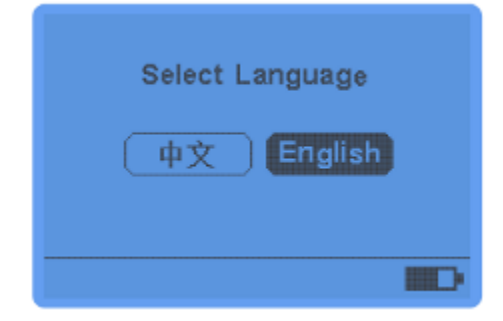

#### 2. 测量模式设置

测量模式分为"自动模式"和"人工模式"。

在测量结果界面,长按"Select/▼"键可进入到测量模式设置界面,通过短按"Measure/▲"和"Select/ ▼"键进行模式选择,短按"Power/ - "键确认。

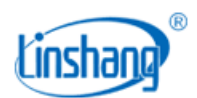

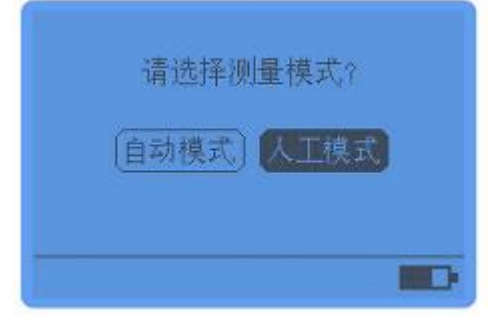

#### ■ 自动模式

自动模式下,液晶左下角显示"自动",测量结果可能有多种选项,可短按"Select/▼"键翻页查看, 找到对应样品类型的数据查看厚度值。如果给出的结果都不正确,可设置为人工模式再进行测量。

### ■ 人工模式

- A. 如果设置为人工模式, 在短按"Power/- "键确认后进入玻璃类型设置界面, 第一层默认为玻璃, 从第二层起,需手动选择类型:玻璃、空气、无,设置好一层后,短按"Power/- "键跳到下一 层。夹胶玻璃的夹胶层不需要设置,仪器也不能测量出夹层胶片的厚度,夹层胶片的厚度算到和 夹胶贴合的玻璃厚度中。
- B. 设置完类型后,在下一层设置为"无",短按"Power/- "键确认后进入厚度值设置界面,给当前 类型的玻璃的各层设置一个估算的厚度值,短按"Measure/▲"键厚度值加 1,短按"Select/▼" 键厚度值减 1, 设置好一层后, 短按"Power/- "键跳到下一层。
- C. 设置完厚度后,短按"Power/~"键跳到保存界面,短按"Measure/▲"或"Select/▼"键选择 是否保存、重设或不保存,短按"Power/- "键确定。

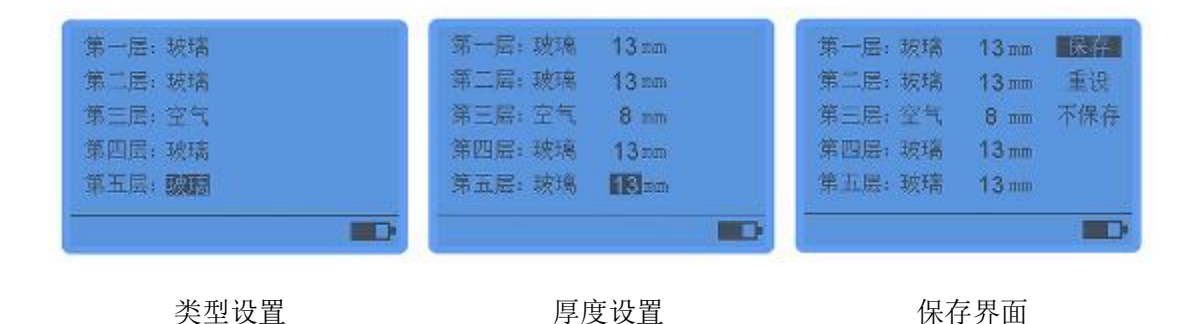

对于大多数种类的玻璃,选择"自动模式"即可以完成测量。仪器是通过激光反射的原理来测量,由于不 知道被测玻璃的类型,不同种类的玻璃可能出现相同的反射光线,这样仪器就会显示几种不同的测量结果。

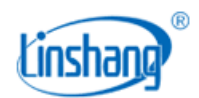

#### 第一个结果为最有可能的测量结果。

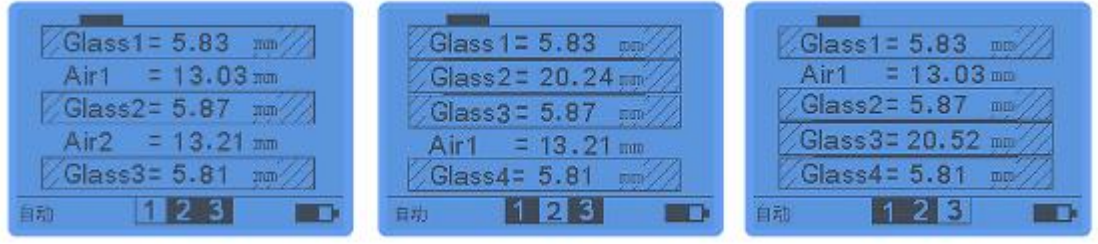

第一种结果 第二种结果 第三种结果

对于某些特种玻璃在自动模式下测试不到正确结果,那么可在"人工模式"下测试。人工预设玻璃厚度和 空气层的估算厚度,在这种模式下,只有唯一的测量结果。

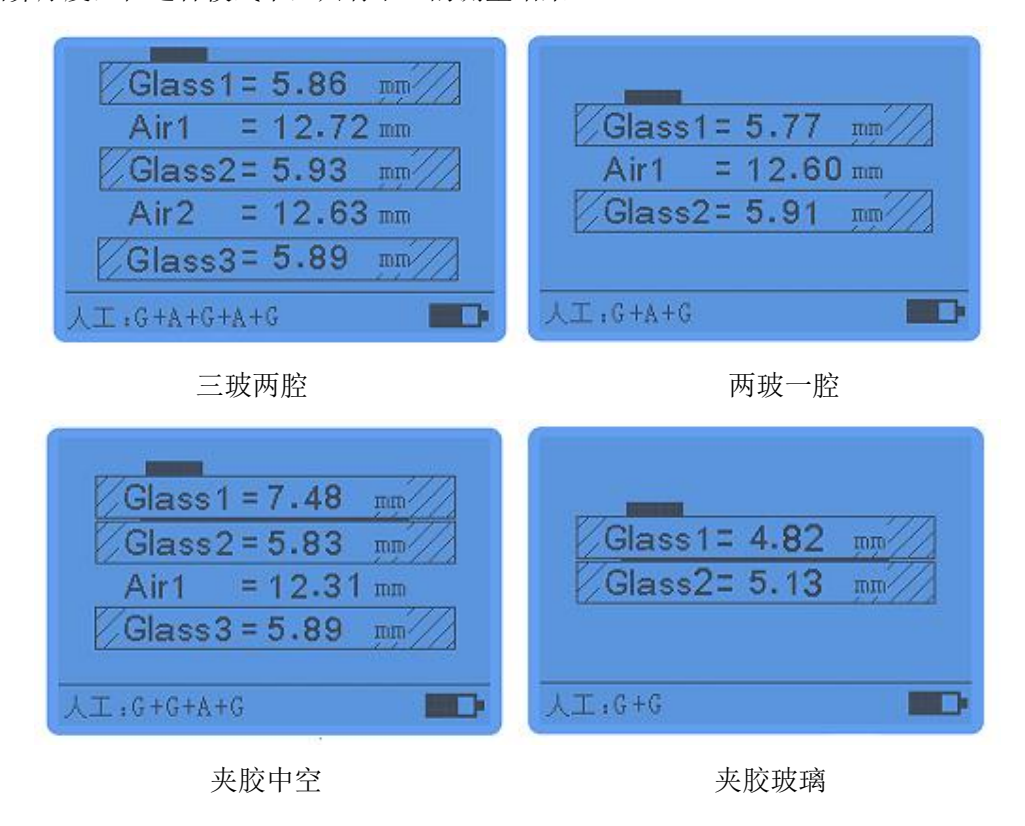

## 五、 测量操作

将仪器背部紧密平贴在被测玻璃表面,短按"Measure/▲"键,仪器进入测量状态,测完显示结果,如果 有多种结果,可以短按"Select/▼"键翻页查看。

⚫ 自动模式下,三玻两腔的中空玻璃的测量结果如下图所示:

Glass1 为第一层玻璃的厚度,测量值为 5.83mm Air1 为第一层空气夹层厚度,测量值为 13.03mm

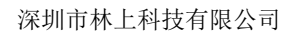

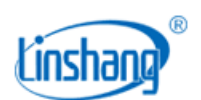

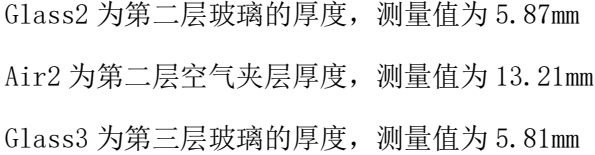

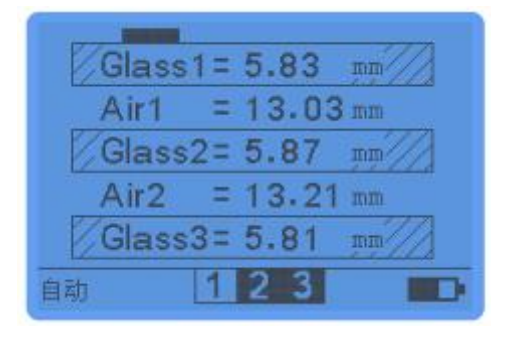

● 人工模式下夹胶玻璃测试结果如下图所示, G1 代表第一层玻璃, G2 代表第二层玻璃, G1+G2 代表两层 玻璃的总厚度为 8.31mm, 此结果说明中间夹层胶片未识别出来。

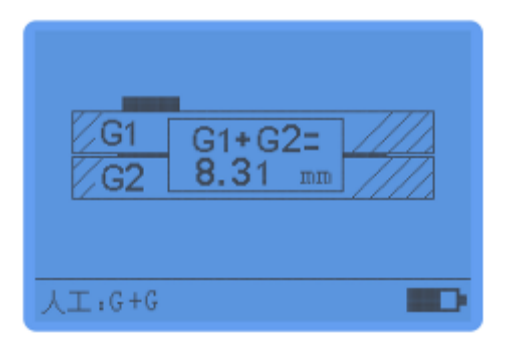

⚫ 下图所示为测量错误画面,没有测到数据,可能原因如下:

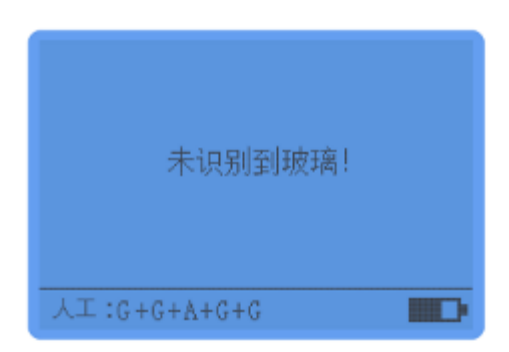

- a) 仪器背部没有紧贴玻璃表面;
- b) LOW-E 层反射率太高(反射率大于 70%以上),请尝试在玻璃另一面测试;
- c) 外界光太强,尽量避免仪器背面正对太阳光测试;
- d) 玻璃表面太脏或有刮花。

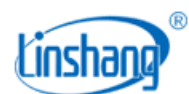

## 六、 注意事项

- 1. 保持被测玻璃表面清洁,有利于提高测量精度。
- 2. 尽量避免多块玻璃重叠在一起测试,可能造成测试结果错误。
- 3. 保持仪器背面的探测器清洁,可用沾有酒精的软布或棉签擦拭,不得用沾有其他有机溶剂的布擦拭。
- 4. 为了提高测量精度,尽量避免仪器背面正对太阳光测试。
- 5. 避免眼睛正视激光。
- 6. 避免与腐蚀性物品接触、远离高温高湿环境。
- 7. 电池符号为空并闪烁时,请及时更换电池。

## 七、 仪器特点

- 1. 无损检测玻璃厚度,激光反射原理,玻璃的单侧表面测量玻璃厚度
- 2. 快速测量,精度可达 0.1mm
- 3. 可以测量三玻两腔,夹胶玻璃等各种玻璃材料

# 八、 装箱明细

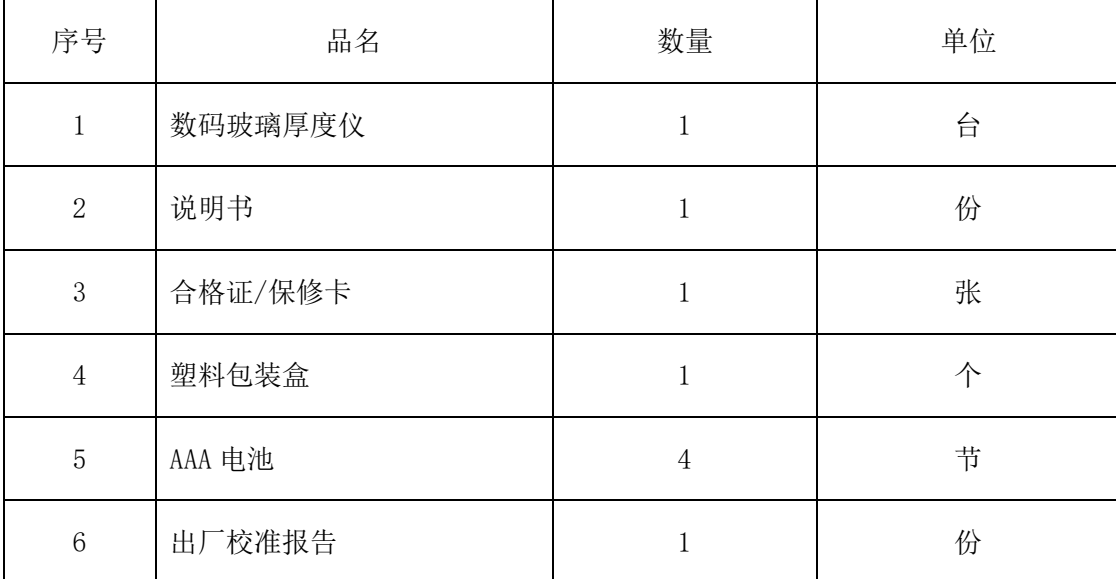

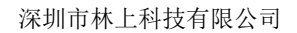

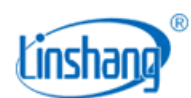

# 九、 售后服务

1. 仪器保修期为一年。若仪器出现故障,请用户将整套仪器寄至本公司维修。

2. 为用户长期提供零配件,提供终身维修服务。

- 3. 为用户免费提供仪器检验服务。
- 4. 长期免费提供技术支持。

制造商:深圳市林上科技有限公司 网址:www.linshangtech.cn 服务热线: 0755-86263411 邮箱: sales@linshangtech.com